# Interoperability **ITI**, May 17<sup>th</sup>, 2013

#### Ways to work together across tools

Angelika Zerfaß, zerfass@zaac.de

# What does interoperability mean?

- **•** Working with the same data (files) within different tools
- **Hopefully without loss of data**
- **•** File structures are not changed in the workflow
- **O** Use of exchange formats

# What exchange formats do you know?

- TMX
- TBX
- XLIFF
- **O** XLIFF-based bilingual files
- **Exchange formats for proprietary file** formats in text processing tools
- **•** Bilingual format of a tool that has become a de facto exchange format (TTX, bilingual Trados-Word format)

Proprietary and exchange formats in text processing systems

- Word DOC RTF
- **O** Word DOCX is based on XML, so no extra exchange format is needed
- **O** InDesign INDD INX (versions up to CS4), – IDML (versions from CS4)
- **O** FrameMaker FM MIF (maker interchange format)

Tool-specific formats that have become a de facto exchange format

- **O** SDL Trados 2007
	- TTX
	- Bilingual Word format from SDL Trados 2007 Workbench and Word

#### XLIFF-based formats

- **O** Translation tools use the XLIFF format as internal bilingual file format for translation
	- **O** SDL Trados Studio: SDLXLIFF
	- **O** memoQ: MQXLIFF
- **O** Tools-specific XLIFF files are often adapted by the tools vendor

### XLIFF

- **XML Localization Interchange File** Format
	- **•** Bilingual file format
	- Created to make translation easier
		- **Representation of the text data independent of** the formatting specifics of the creation tool
		- **O** Can contain information on the history (changes) of text
		- **O** Can contain information on the status of a sentence pair (confirmed, rejected…)

# TMX

- **Translation Memory Exchange format**
- **Segment pairs are exported from one** tool and imported into another
	- Depending on the tool combination, additional information in the TM can be exchanged as well
	- But, as different tools use different segmentation rules to recognize what a segment is, match rates via TMX might be lower than expected

#### **Segmentation**

- **•** 1 Segment (colon is not end of segment) This is a segment: This is also a segment.
- 2 Segments (colon is end of segment)
	- This is a segment:
	- **O** This is also a segment.

# Comparison of default rules

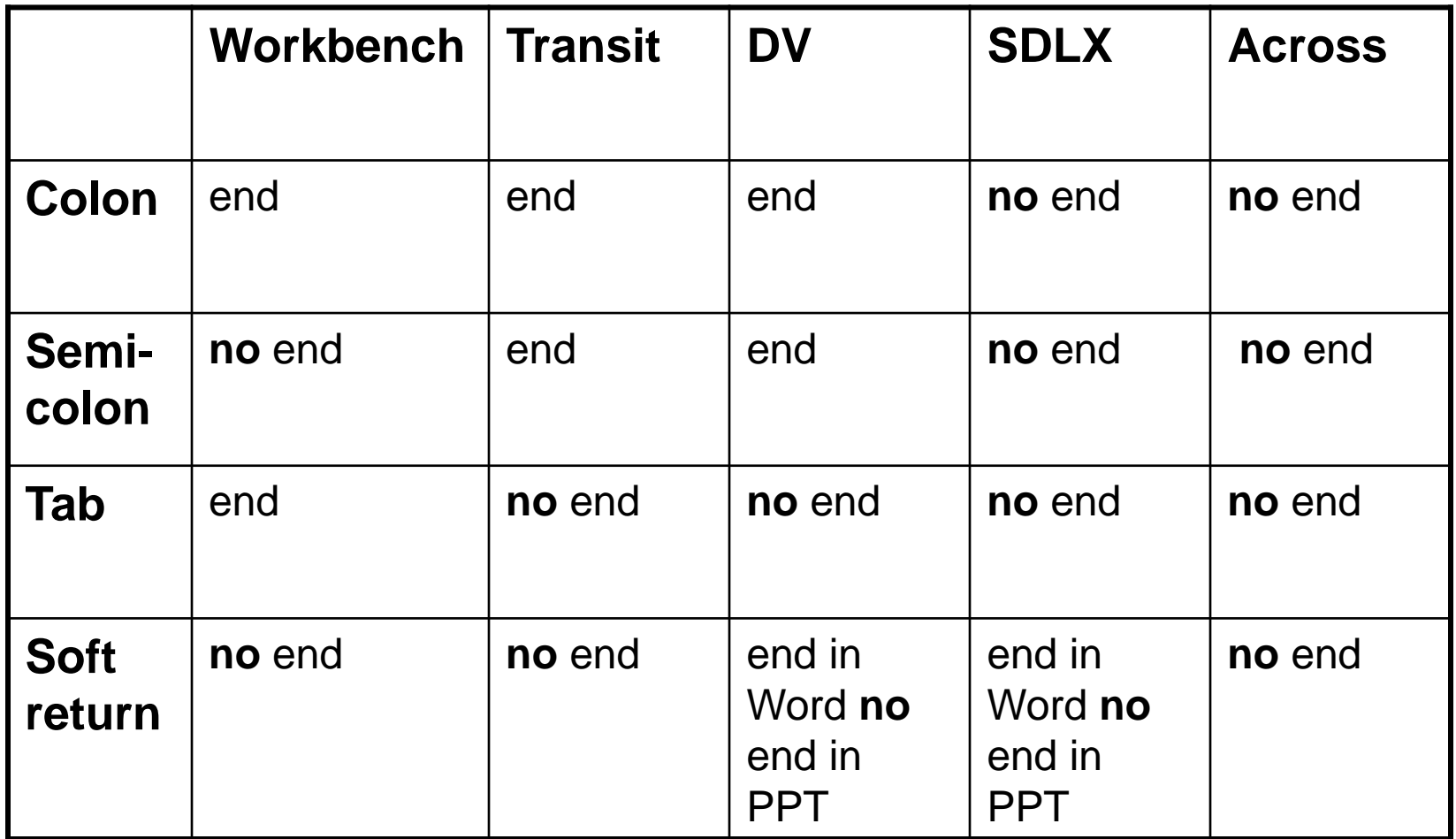

# A test on TMX matches

- **Create a TM with a sample file** (different file formats)
	- **O** Export TM to TMX
	- Import TMX to another tool
	- Open/translated the same file that was used to create the TMX
- **This shows what file formats provide** better recycling and where the problems are (tags, segmentation, text seen in one but not in the other…)

### TMX import / export comparison

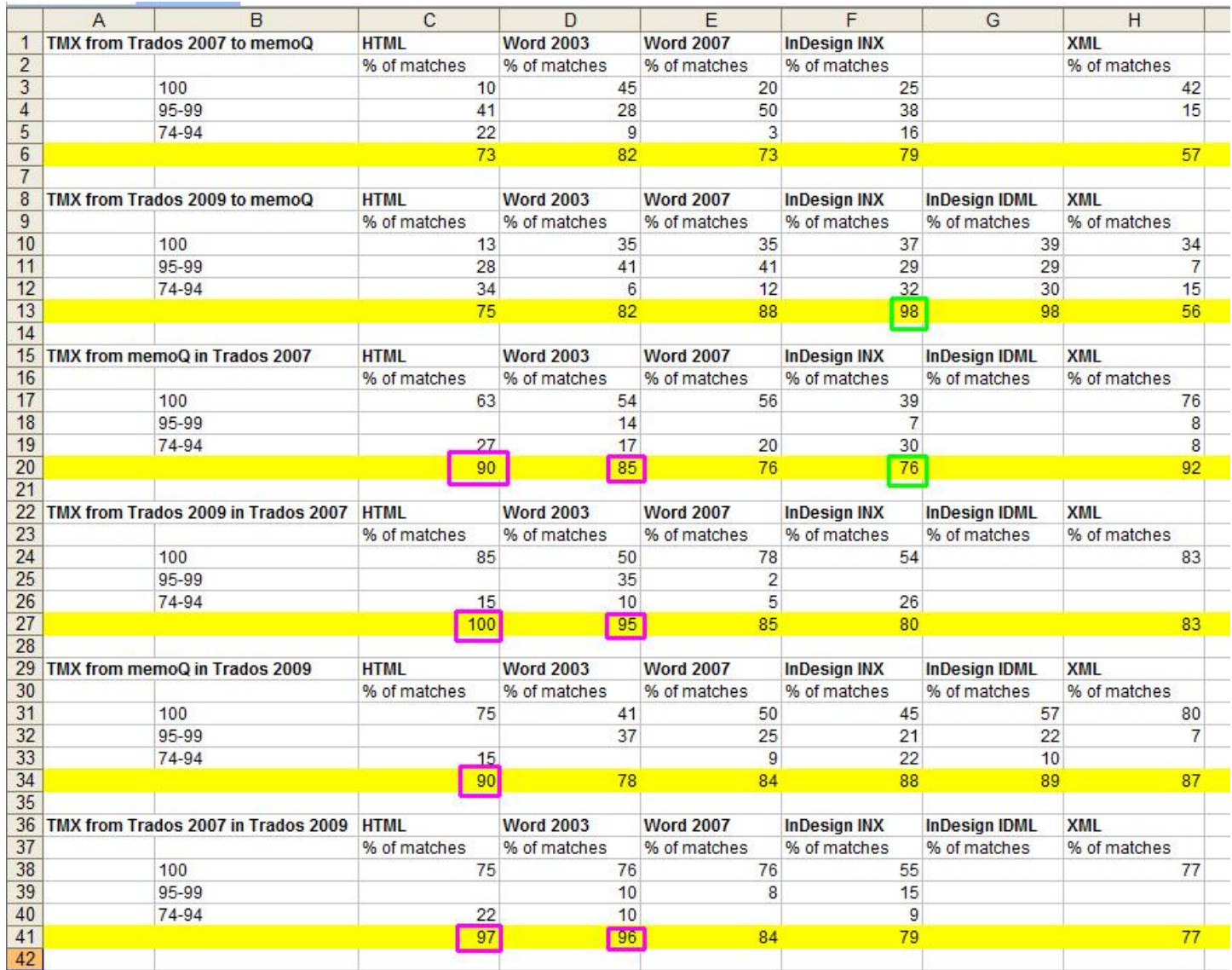

# TBX

- **O** Termbase Exchange Format
	- **Especially useful if term bases do not** have the same setup
- **O** SDL MultiTerm, memoQ, TermStar, crossTerm
- **Smaller, internal or fixed terminology** components often only use XLS/TXT/CSV

- **•** You work with SDL Trados 2009
- **•** Your colleague works with SDL Trados 2011
	- **How do you transfer the files?** 
		- **•** Project package from 2009 can be opened in 2011, but no return package can be created
		- **O** Send SDLXLIFF files only (make sure they were saved with the correct language pair)

- **•** You work with SDL Trados 2011
- **•** Your colleague works with SDL Trados 2009
	- **How do you transfer the files?** 
		- **O** Create a project package for SDL Trados Studio 2009
		- **O** Send SDLXLIFF files

- **•** You work with SDL Trados Studio
- **•** Your colleague works with SDL Trados 2007 and Word
- **•** You want to review a bilingual Word file
	- **How do you transfer the files?** 
		- **•** Studio 2009 cannot read bilingual word files (try TTX instead or Workbench/Word)
		- **O** Studio 2011 can read bilingual word files

- **•** You work with SDL Trados Studio
- **•** Your colleague works with SDL Trados 2007 and TagEditor
	- **O** How do you transfer the files?
		- **O** Send an SDLXLIFF, the INI for XLIFF files in TagEditor can be adjusted to block the header of SDLXLIFF files, thus loading them faster
		- **O** Use the TTXit tool to create an SDLXLIFF.TTX file (careful with files that originate from DTP programs, unwanted line breaks can be created by that process)

- **•** You work with Trados (any version)
- Your colleague works with memoQ 5...
	- How do you transfer the files?
		- **Create a package (professional edition)**
		- **O** Send the SDLXLIFF files
		- **O** Send bilingual Word files (pre-segmented)
		- **O** Send bilingual TTX files (pre-segmented)
		- **O** Send TM as TMX
		- **O** Send terminology as table (user defined export definition in MultiTerm needed)

- **O** You work with Trados 2007
- **•** Your colleagues work with Trados 2007, Trados 2009, Trados 2011, memoQ and Wordfast
	- For Trados 2009: send TTX (pre-segmented)
	- For Trados 2011: send bilingual Word (pre-segmented) or TTX (pre-segmented)
	- **O** For Trados 2007: send TTX or bilingual Word
	- **O** For memoQ: send TTX or bilingual Word
	- For Wordfast: send bilingual Word
- **O** For users of the same tool, you could also send the original file, but make sure that you and your colleague have the same settings (abbreviation lists, filters, settings (INI) files) otherwise segmentation and match rates will differ even here!

- **O** You work with Trados 2011 or memoQ
- **O** Your colleagues is going to review your translation, but only has Word
	- Export the segment pairs from Trados Studio 2011 to a Word table
		- Make sure, every segment has text in the translation column. Studio will only import CHANGES to segments, not newly translated segments, if the cell in the Word table was empty.
		- **O** Make sure your colleague ONLY opens and saves the file with Office 2007 or 2010. The DOCX file MUST stay a DOCX file. Opening the Word table in any other tool will corrupt the file and you will not be able to re-import the Word table.
	- **Export the segment pairs from memoQ to a Word table** 
		- **O** The colleague can change or add new translations in empty cells, memoQ will re-import both.

# Set up interoperability maps

**O** Document the interoperability between tools and the preparation steps for your files.

# memoQ import/export

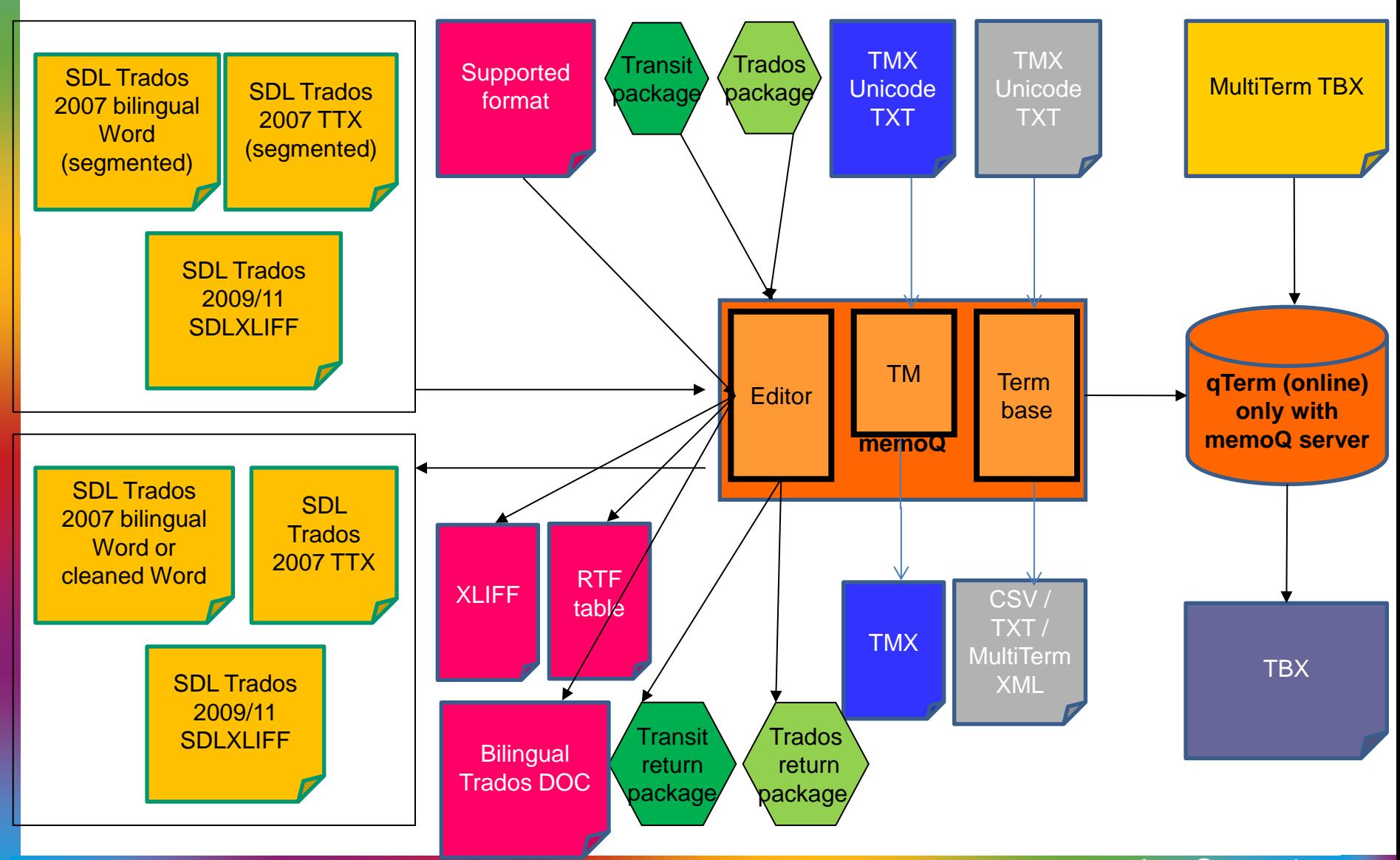

zerfass@zaac.de

# One possible process with memoQ

- **O** HTML in memoQ
- **Export to XLIFF for Trados 2007 TagEditor**
- **O** Translate in Trados TagEditor
- **O** Import back to memoQ
- **Export to Word table**
- **O** Review in Word
- **O** Import back to memoQ
- **O** Create HTML

# SDL Trados - mixed projects

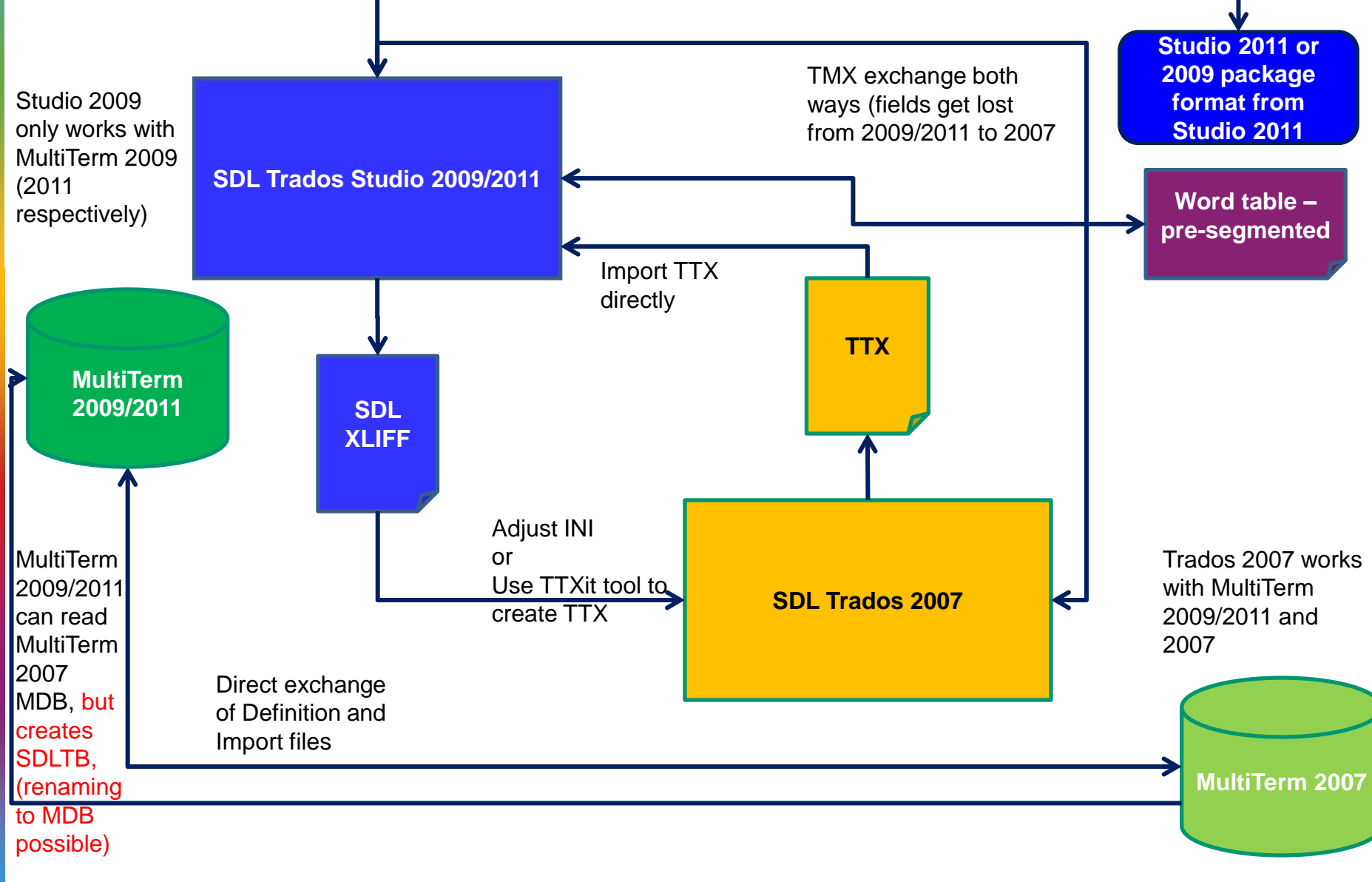

zerfass@zaac.de

### Connections to Word

- **Most tools offer an export of translation** data into a Word table so that reviewers who do not use a TM tool can be integrated into the process more smoothly
	- Make sure you know how the table needs to be set up to be imported back into your project correctly!
		- **O** memoQ allows empty rows to be filled in Word
		- **O** SDL Trados allows only filled rows to be changed

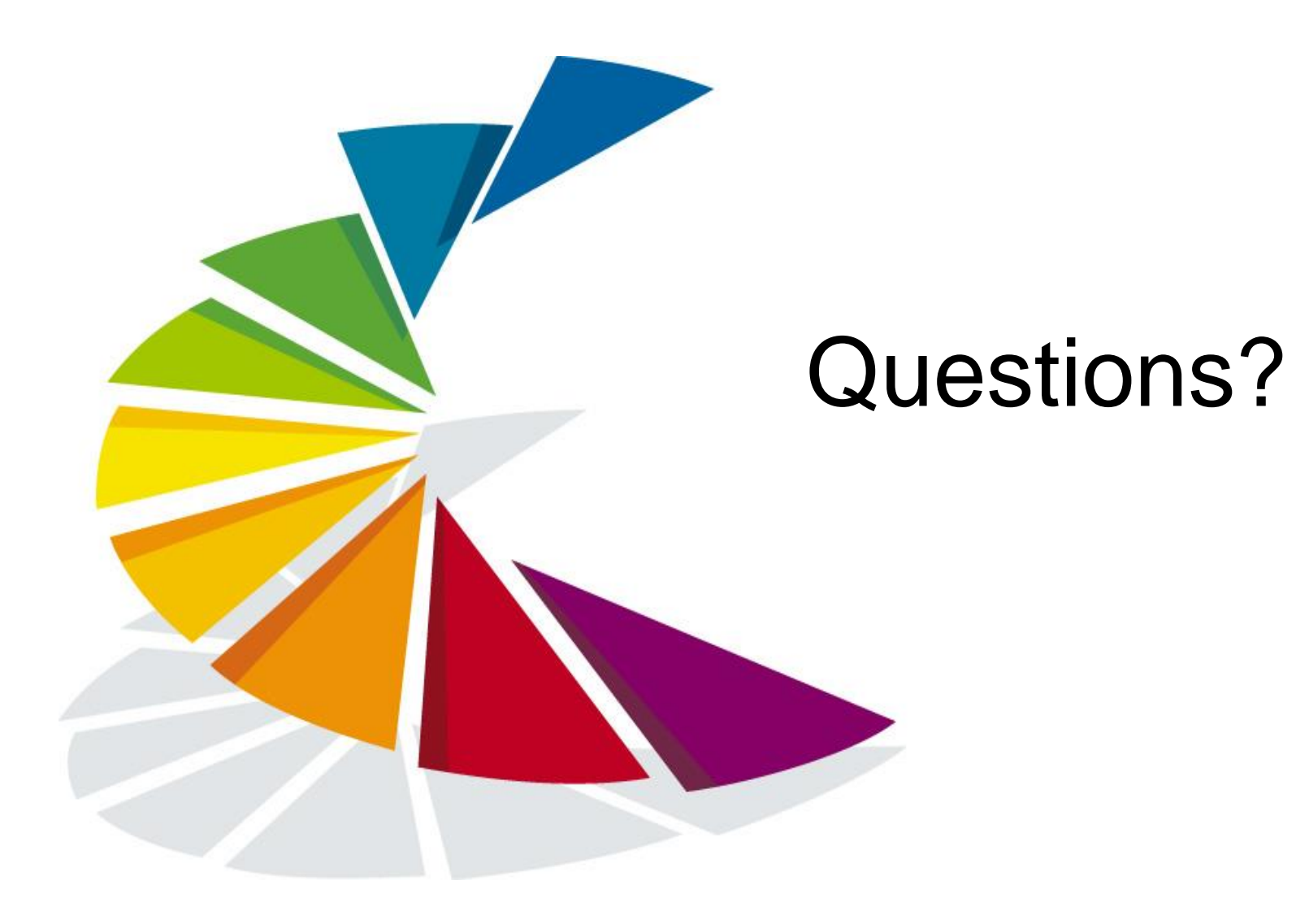